# Philippe Manoury *Echo-daimónon* 2012

Wroclaw 2013 2013

# *ircam* **EZE** Centre Pompidou

The setup and the execution of the electroacoustic part of this work requires a Computer Music Designer (Max expert).

# **Table of Contents**

<span id="page-1-0"></span>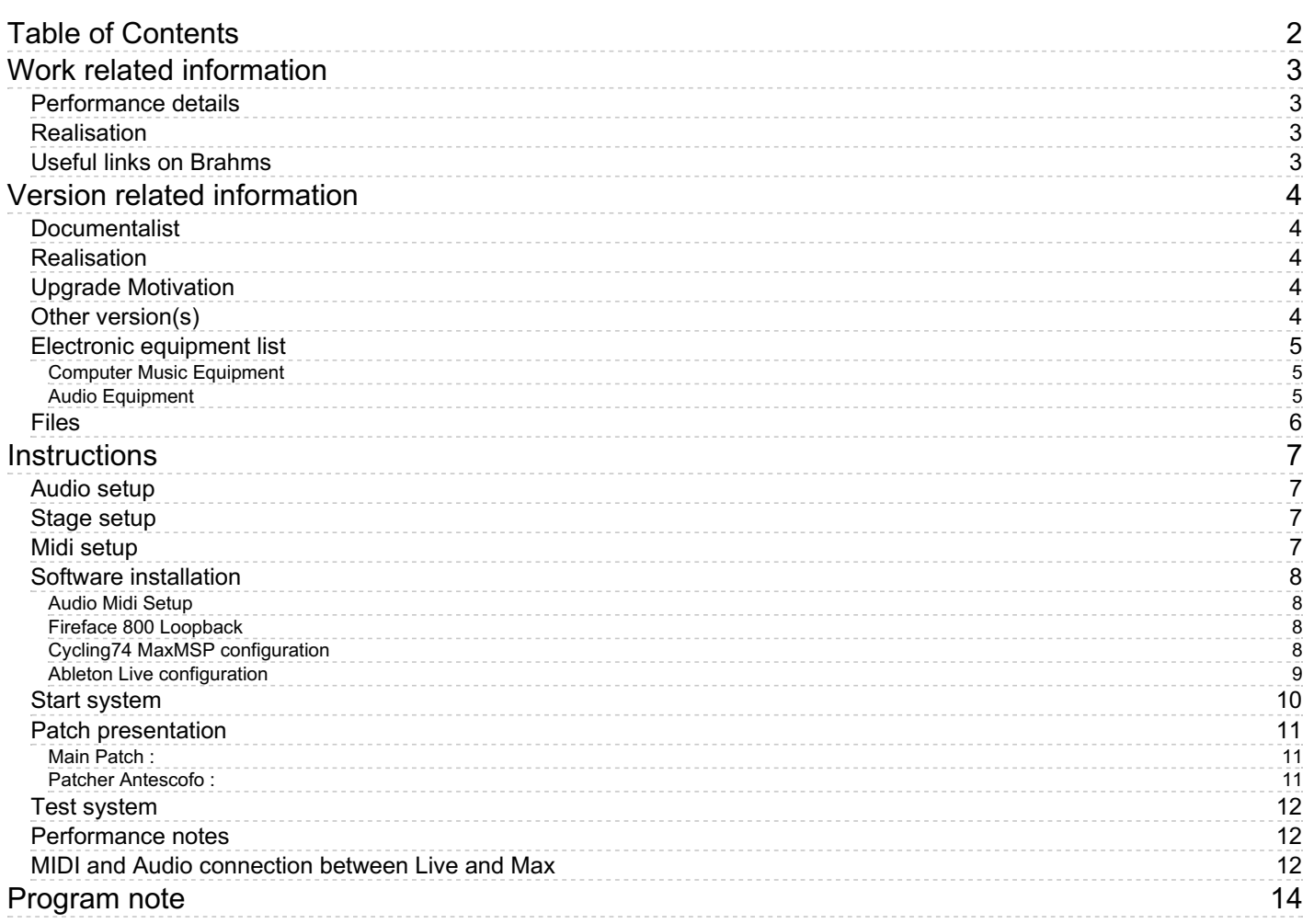

# <span id="page-2-0"></span>**Work related information**

## <span id="page-2-1"></span>**Performance details**

June 1, 2012, France, Paris, Salle Pleyel, ManiFeste de l'Ircam

Publisher : Durand

## <span id="page-2-2"></span>**Realisation**

• Thomas Goepfer

## <span id="page-2-3"></span>**Useful links on Brahms**

- *[Echo-daimónon](https://brahms.ircam.fr/en/works/work/31205/)* **concerto for piano, electronics and orchestra (2011-2012), 20mn**
- **Philippe [Manoury](https://brahms.ircam.fr/en/composers/composer/2165/)**

# <span id="page-3-0"></span>**Version related information**

Performance date: Oct. 25, 2013 Documentation date: Oct. 25, 2013 Version state: valid, validation date : Oct. 29, 2017, update : May 6, 2021, 3:09 p.m.

# <span id="page-3-1"></span>**Documentalist**

(goepfer@ircam.fr)

You noticed a mistake in this documentation or you were really happy to use it? Send us feedback!

# <span id="page-3-2"></span>**Realisation**

Thomas Goepfer (Computer Music Designer)

Version length: 30 mn Default work length: 20 mn

# <span id="page-3-3"></span>**Upgrade Motivation**

Some changes in score and in Live Kontakt/pianotek session.

ANTESCOFO notes changed : Section 7:  $EVT15$  > now G3 (previously D4) EVT19 > now D#6 (previusly D#4)

## <span id="page-3-4"></span>**Other version(s)**

Philippe Manoury - [Echo-daimónon](https://brahms.ircam.fr/sidney/work/566/) - creation-pleyel (June 1, 2012)

## <span id="page-4-0"></span>**Electronic equipment list**

#### <span id="page-4-1"></span>**Computer Music Equipment**

- 1 MacBook Pro *Apple Laptops* (Apple)
- 1 Live *Music Software* (Ableton) version 8
- 1 Max 5 *Max* (Cycling74) version 5.1.8
- 1 antescofo~ *External objects* (Ircam)
- 1 Pianoteq *Virtual Instruments* (Modartt) version 3 or 4
- 1 Kontakt5 *Sampler* (Native Instruments) version 4 or 5
- 1 Fireface 800 *Sound Board* (RME)
- 1 BCF 2000 *MIDI Mixer* (Behringer)

#### <span id="page-4-2"></span>**Audio Equipment**

- 6 Loudspeaker *Loudspeakers*
- 1 Mixing Console *Mixing Console*

# <span id="page-5-0"></span>**Files**

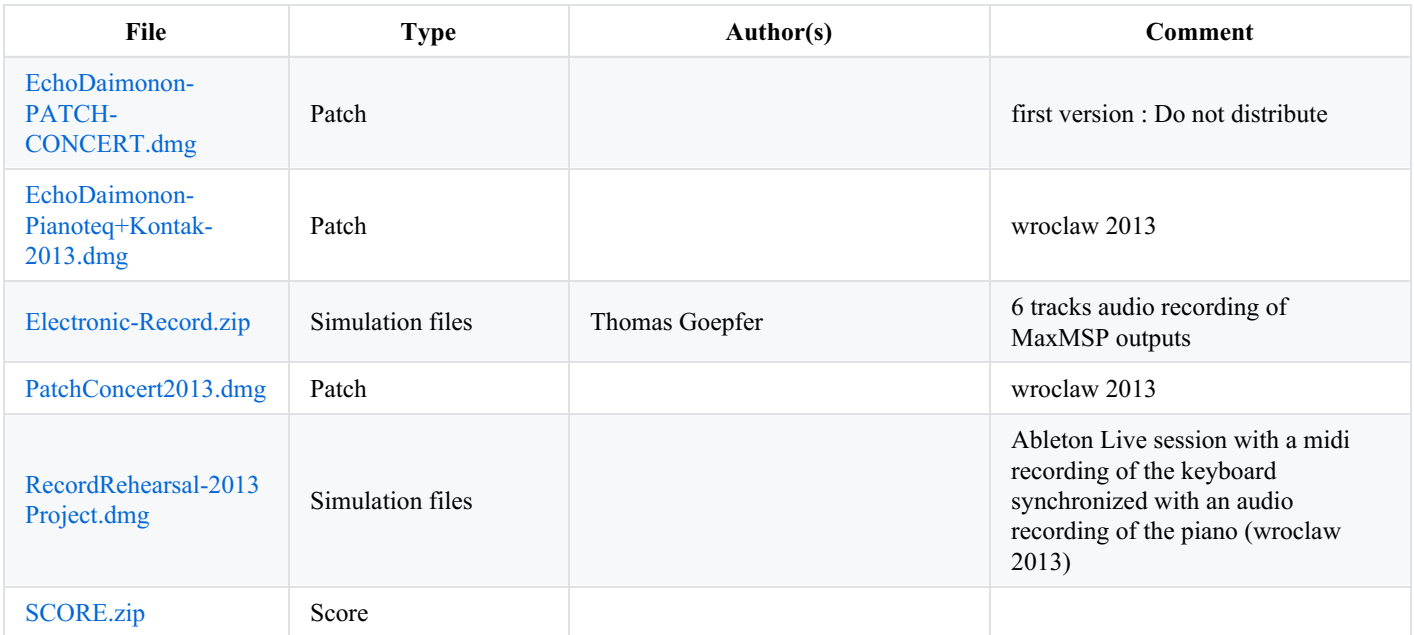

# <span id="page-6-0"></span>**Instructions**

## <span id="page-6-1"></span>**Audio setup**

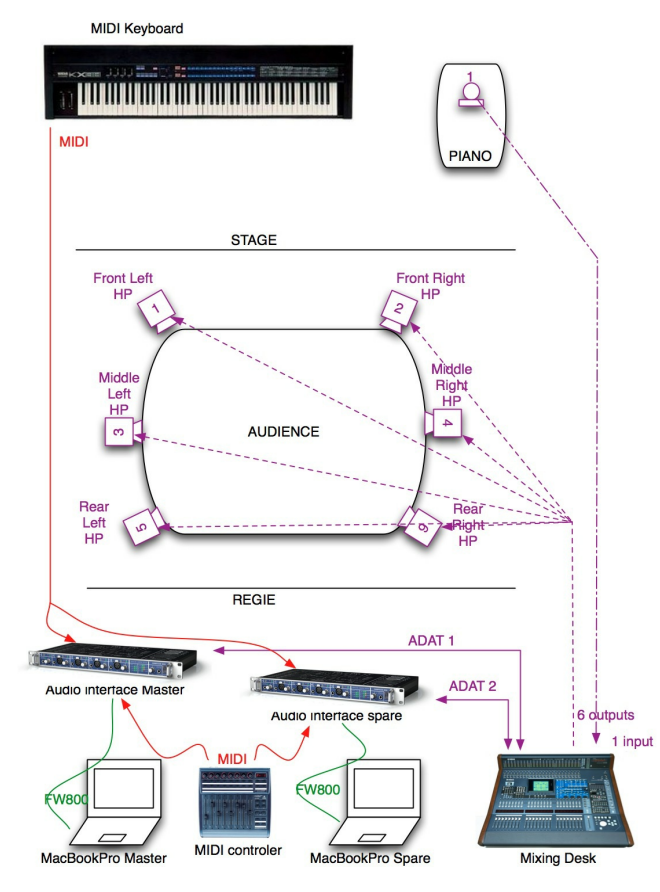

Audio from microphones are sent to computers through the mixing desk. The Master and Spare computer receive the same inputs. Only Piano needs microphones.

Master and Spare computer output 6 audio channels, one for each loudspeaker.

## <span id="page-6-2"></span>**Stage setup**

First performance setup at IRCAM :

- 6 loudspeakers around audience :
- 1. front left
- 2. front right
- 3. middle left
- 4. middle right
- 5. rear left
- 6. rear right
- A 88-note midi Keyboard on stage is used to trigger events.

### <span id="page-6-3"></span>**Midi setup**

A BCF2000 is used to mix the effects and to trigger events.

MIDI configuration, and corresponding effects connected :

- Fader 1, controller 1 channel 1 : 1vst, 2vst, 3vst, 4vst
- Fader 2, controller 2 channel 1 : 1s3f  $\bullet$
- Fader 3, controller 3 channel 1 : 1sam, 2sam, 3sam, 4sam, 5sam
- Fader 4, controller 4 channel 1 : 1fsh, 2fsh, 3fsh, 4fsh
- Fader 5, controller 5 channel 1 : 2hrm, 3hrm, 4hrm
- Fader 6, controller 6 channel 1 : 1hrm
- Fader 7, controller 7 channel 1 : 5fsh
- Fader 8, controller 8 channel 1 : MASTER

#### <span id="page-7-0"></span>**Software installation**

The idea is to use Ableton Live like a VST host for virtual piano sound (using Kontakt and Pianoteq audio plugins), controlled by MaxMSP in midi. It requires a midi AND audio connection between Live and Max on the same computer. During the first performance, midi "Gestionnaire IAC" were used to connect Max to Live. Audio from Live were sent to Max using loopback capabilities of RME fireface 800.

The Kontakt VST sampler is used to play a high good quality sampled concert piano sound (namely "Berlin Concert Grand"). It is possible to replace it by another equivalent sampled piano plugin.

#### <span id="page-7-1"></span>**Audio Midi Setup**

Open Audio Midi setup application, and active "Gestionnaire IAC":

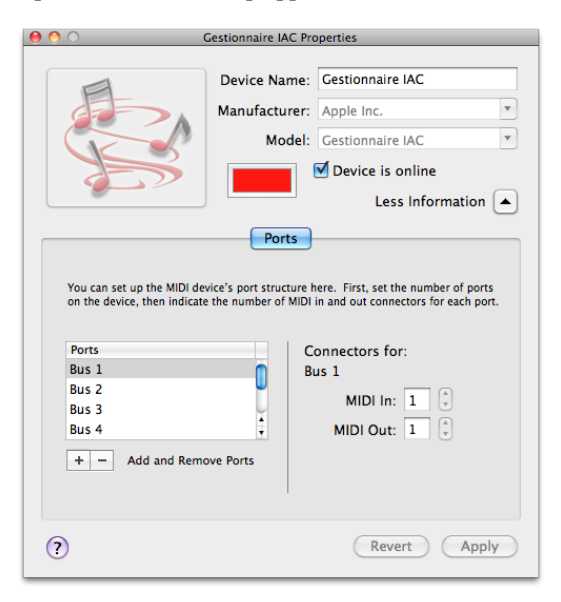

#### <span id="page-7-2"></span>**Fireface 800 Loopback**

Force a loopback for second ADAT by right clicking on tracks name, in Fireface Mixer application. Loopback tracks are red :

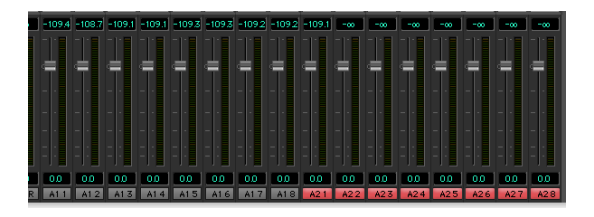

Or connect an ADAT cable from ADAT2 output to ADAT2 input.

#### <span id="page-7-3"></span>**Cycling74 MaxMSP configuration**

- Download and install MaxMSP 5.1.8
- Open and copy the content of "PatchConcert2013.dmg" to a folder named "MANOURY"
- Launch "MaxMSP" application
- In Files Preferences, add folder "MANOURY"
- Set MAX DSP status : SampleRate 44100, "I/O vector size" 512 and "Signal Vector size" to 512, active "overdrive"

• In DSP Status/I/O Mappings, change Input mapping from [9, 16] to [21, 28] :

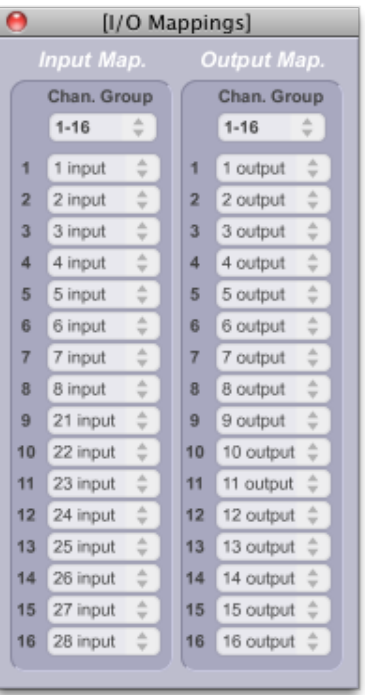

Close "MaxMSP" application

### <span id="page-8-0"></span>**Ableton Live configuration**

- Install NI Kontakt (version 4) and Pianoteq (version 3 or 4)
- Download and Install Live8
- In Live Preferences/Audio choose your RME fireface 800.
- In Live Preferences/Audio/Output Config, use stereo track 21 to 28 :

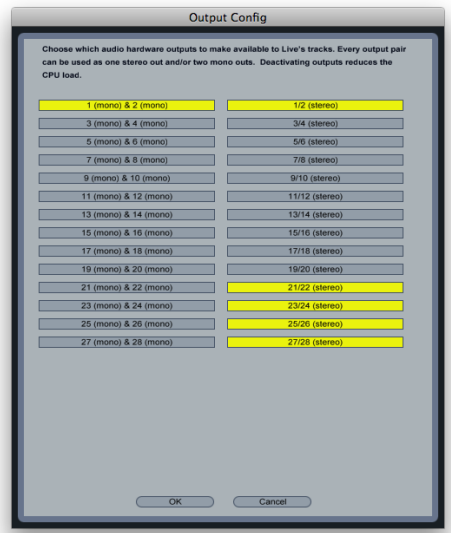

In Live Preferences/Midi Sync, active track for Midi input IAC-1 (Bus1) :

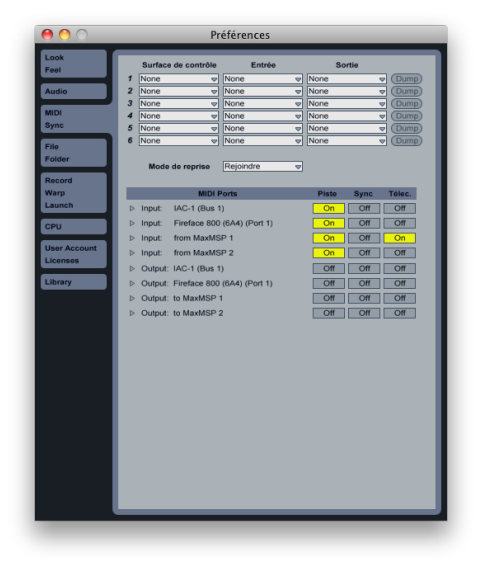

- open "EchoDaimonon-PianoteqKontak-2013.dmg" image
- In "EchoDaimonon-Pianoteq+Kontakt Project" open "EchoDaimonon-Pianoteq+Kontakt-Pteq3-1c" if you have Pianoteq3, or  $\bullet$ "EchoDaimonon-Pianoteq+Kontakt-Pteq4-1d" if you have Pianoteq4.
- Check return track outputs. First return track uses outputs 21 and 22, second return track uses outputs 23 and 24, third return track, outputs 25 and 26, and the last one uses outputs 27 and 28 :

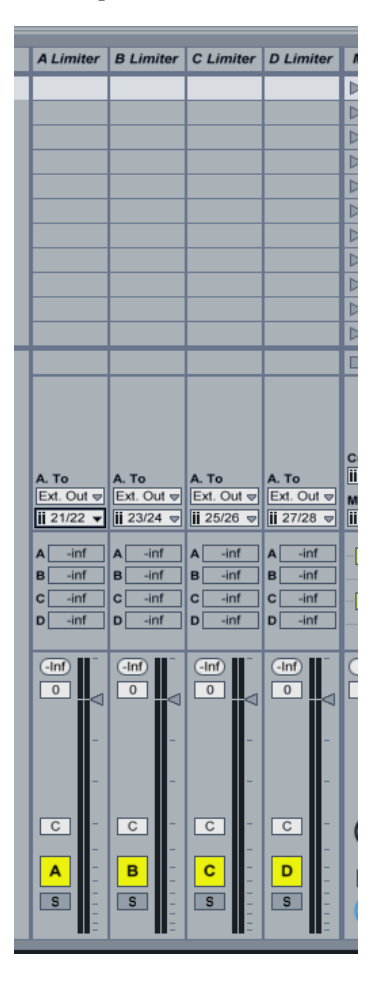

#### <span id="page-9-0"></span>**Start system**

- Launch "MaxMSP" application
- Open MANOURY/PatchConcert/Echo-daimonon-WROCLAW-1e.maxpat (don't worry about the "can't load buffers" warnings in the max window !)
- Lauch Ableton Live application
- Launch "EchoDaimonon-Pianoteq+Kontakt-Pteq3-1c" if you have Pianoteq3, or "EchoDaimonon-Pianoteq+Kontakt-Pteq4-1d" if

#### you have Pianoteq4.

### Initialization routine Only for the first time, you should configure MIDI controller, and save these configurations by saving the main

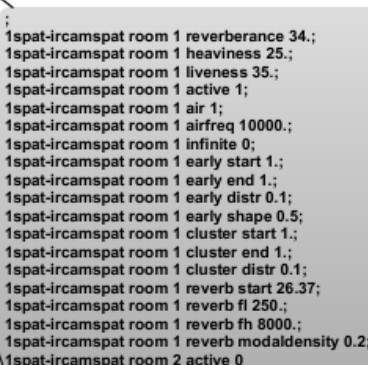

max patch. In patcher MIDI :

## <span id="page-10-0"></span>**Patch presentation**

#### <span id="page-10-1"></span>**Main Patch :**

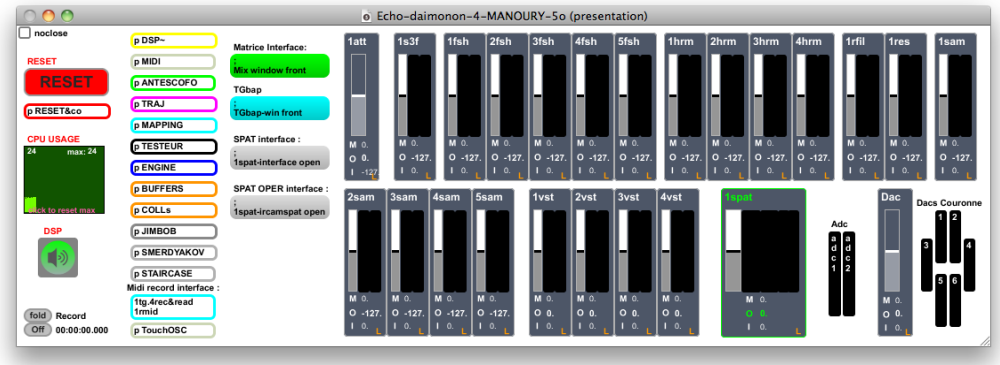

Right side : monitor microphones inputs and speakers outputs.

Blue "slider boxes" are light monitoring for each effects. Click on the effect name to open the effect interface. Name becomes green when effect is active. Vertical fader is a post fader, controlled by MIDI interface. "M" is the dB value of this post fader. "O" is the effect output dB, -127 means the treatment is off. "I" is effect input gain value.

"Dac" slider box is the master control for all outputs.

Effects are :

- 1att > FFT attack detection
- $1s3f > 3F$  synthesis
- 1fsh, 2fsh, 3fsh, 4fsh, 5fsh > 4 frequency shifter, with delay and feedback
- 1hrm, 2hrm, 3hrm, 4hrm > 4 harmonizers with delay and feedback  $\bullet$
- 1rfil > resonant filters  $\bullet$
- 1res > resonant filters from CNMAT  $\bullet$
- $\bullet$ 1sam, 2sam, 3sam, 4sam, 5sam > sound buffer player
- 1vst, 2vst, 3vst, 4vst > dummy module to receive audio from Live plugins, and send MIDI to Live.

### <span id="page-10-2"></span>**Patcher Antescofo :**

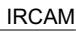

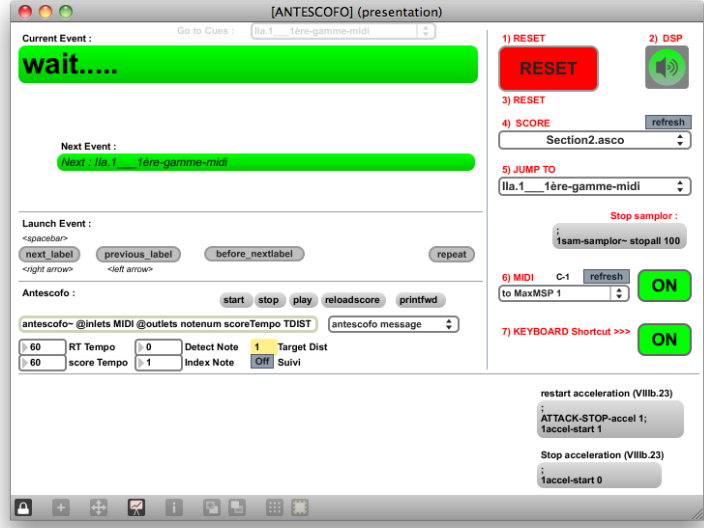

Antescofo [\(http://repmus.ircam.fr/antescofo](http://repmus.ircam.fr/antescofo)) is used to manage and recall effects preset, like an electronic score. Open files from MANOURY/PatchConcert/ANTESCOFOin a text editor to see (or modify) the score. There 6 scores, one for each part with electonic. The last event of a score load automatically the next score. All events are triggered by MIDI keyboard.

To start directly to an event, click RESET, choose the score (the part), and select the event you want to jump to. Antescofo will wait a "next\_event" or the corresponding note from MIDI keyboard to launch the wanted event.

(FYI, "Jump to" launch all events from the beginning of the score to the previous event you choose. Depending the part, a lot of soundfiles would be playing. To stop these, click message box "Stop samplor")

Click button "repeat" to repeat the same event.

Click button "next\_label" to go to the next event (or to trigger event choosen with umenu "Go to Cues")

Click red button "RESET" to inialize all the patch.

### <span id="page-11-0"></span>**Test system**

"RecordRehearsal-2013\_Project.dmg" contains an Ableton Live session, with a midi recording of the keyboard synchronized with an audio recording of the piano.

"Electronic-Record.zip" contains an Ableton Live session, with a 6 tracks audio recording of MaxMSP outputs.

#### <span id="page-11-1"></span>**Performance notes**

Adjust the level of 1att (FFT attack detection), like section 4 event 14 ("IVd.14 Synthèsee3f"). Each piano note need to be individually detected.

#### <span id="page-11-2"></span>**MIDI and Audio connection between Live and Max**

To change these configurations, edit in patcher "RESET&co" this message box :

```
1vst-adc19;
1vst-adc2 10:
1vst-channel 1
 1vst-muteMIDI 0;
1vst-port "Gestionnaire IAC Bus 1";<br>2vst-adc1 11;
2vst-adc2 12:
2vst-channel 2;
2vst-muteMIDI 0:
2vst-port "Gestionnaire IAC Bus 1";
3vst-adc1 13;
3vst-adc2 14;
3vst-channel 3;<br>3vst-muteMIDI 0;
3vst-port "Gestionnaire IAC Bus 1";
4vst-adc1 15;
4vst-adc2 16;
 4vst-channel 4
4vst-muteMIDI 0;<br>4vst-port "Gestionnaire IAC Bus 1"
```
There are 4 stereo VST : 1vst, 2vst, 3vst and 4vst. Each one is listening 2 audio ports adc1 and adc2 (ex: "1vst-adc2 9"). Each one send

midi notes to a specific port (ex: 1vst-port "Gestionnaire IAC Bus 1"), using a specific midi channel number (ex: "1vst-channel 1").

## C IRCAM (CC) BY-NO-NO

This documentation is licensed under a Creative Commons [Attribution-NonCommercial-NoDerivatives](http://creativecommons.org/licenses/by-nc-nd/4.0/) 4.0 International License.

# <span id="page-13-0"></span>**Program note**

À certains égards, *Echo-Daimónon* fait suite à *[Passacaille](https://brahms.ircam.fr/en/works/work/19368/) pour Tokyo,* créée en 1994 par le pianiste Ichiro Nodaïra : à commencer par le piano soliste et le geste théâtral autour duquel se cristallise la composition. Dans *Passacaille pour Tokyo,* c'était le souvenir de la résonance, floue et diffuse, d'un piano accompagnant une répétition de danse, réverbérée au long des sinueux couloirs de la Salle Pleyel – au premier piano soliste répondait ainsi comme son ombre un second, installé dans les coulisses.

Dans *Echo-Daimónon*, c'est la figure même du soliste qui est mise au centre d'un dispositif, quasi dramaturgique. Ainsi Philippe Manoury décrit-il cette image, qui semble tout droit sortie d'une tragédie de Shakespeare : « quatre pianos-fantômes viennent hanter le soliste et prendre progressivement possession de lui, écrit-il ». L'orchestre, faisant office de décor ou de confident au monologue pianistique, vient commenter, appuyer et souligner l'évolution des relations entre les cinq protagonistes : le pianiste, bien réel, et les quatre démons qui l'obsèdent.

Ces quatre pianos fantômes ne sont d'abord qu'un spectre à la présence diffuse, puis, s'affirmant peu à peu, ils reprennent le discours du soliste pour le déformer aussitôt, le décomposer, le morceler, le désagréger, le déliter – chacun des quatre se disloquant à son tour jusqu'à ce que 16 à 20 pianos envahissent l'espace sonore. Dans un sursaut de conscience, le soliste va tâcher de reprendre le dessus et, pour un moment au moins, semblera contrôler ces démons qui lui font écho. Ce moment de paix – qui pourrait évoquer, de loin, le mouvement lent d'un concerto « romantique » – sera hélas de courte durée. Les fantômes se réveillent à nouveau, et s'ébrouent avec une liberté presque sauvage en réponse à une sorte de « toccata » endiablée et virtuose entonnée par le soliste. Et si, à l'issue de cette chevauchée ardente, le soliste et l'orchestre semblent être venus à bout de ces apparitions – les pianos fantômes ne réagissent plus que par bribes –, un coup de théâtre final nous révèle que ce n'est qu'illusion : c'est même exactement l'inverse qui s'est produit. Le pianiste est bel et bien possédé. Pour la première (et unique) fois de la pièce – et fait rarissime dans la musique de Philippe Manoury –, le pianiste se lève de son siège, se penche sur la caisse de son instrument pour poser son doigt sur les cordes et produire un son harmonique – un mode de jeu jusque là réservé aux fantômes.

La synthèse par modèle physique permet également à Philippe Manoury de pallier à certaines « insuffisances » relatives de la facture instrumentale : « Je suis un peu frustré de constater que le piano n'évolue presque plus aujourd'hui : aucune innovation majeure depuis l'apparition de la troisième pédale, *sostenuto*, qui, en maintenant levés les étouffoirs des cordes qui viennent d'être frappés et pas les autres, permet d'obtenir des halos sonores qu'aucun autre instrument ne peut produire. Mais c'est un concept fascinant, qui pourrait être élargi : on peut ainsi imaginer un système d'étouffoirs, éventuellement contrôlé par ordinateur, qui en lèverait certains et laisseraient les autres baissés, indépendamment des cordes frappées… »

À défaut d'un dispositif instrumental approprié, c'est donc grâce à l'électronique que Philippe Manoury expérimente les possibilités de sa pédale *sostenuto*améliorée sur la résonance du piano, pour donner vie et substance à ses quatre pianos fantômes. Dans le même ordre d'idées, il imagine de modifier l'accord des cordes de cette caisse de résonance virtuelle, pour obtenir des textures et de spectres inouïes, tout en gardant une identité pianistique indéniable.

« Les instruments ont certes été conçus à une certaine époque, pour produire une esthétique sonore bien précise, mais ils sont toujours bien plus que cela. "Piano" pourrait être un terme générique pour nommer toute une famille d'instruments. Tout est si standardisé aujourd'hui, qu'il nous faut aller chercher des esthétiques sonores nouvelles non prévues dans la conception de ces instruments. Comme me l'a dit un jour Pierre [Boulez](https://brahms.ircam.fr/en/pierre-boulez) : « Quand Stradivarius construisait ses violons, il n'imaginait pas ce que Paganini allait en faire. »

Jérémie Szpirglas, programme du concert ManiFeste du 1 juin 2012.

Version documentation creation date: Oct. 28, 2013, 6:13 a.m., update date: May 6, 2021, 3:09 p.m.